## **How to upload an event on the SU website**

A few things to note before uploading an event…

- Only the current committee can upload a society event on the SU website.
- Make sure to check SU Committee Corner Activities & Events to find out vital information on how to organise events
- You need to complete a risk assessment for every event you run. Check out Keeping Safe section of committee corner for advice on how to assess your events

For any help in planning a society event please contact your Activities Coordinator

## **Adding an event**

Log onto UUSU website using your student details

All confirmed committee members will be given access to your society webpage by your Student Activities Coordinator (SAC). If you can not log on as below please drop your campus SAC an email. From your society webpage this box will be in the top right hand corner – select Edit & Admin tools

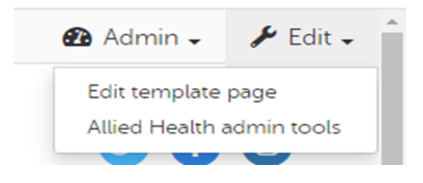

Once you're into Admin Tools, click 'Events'

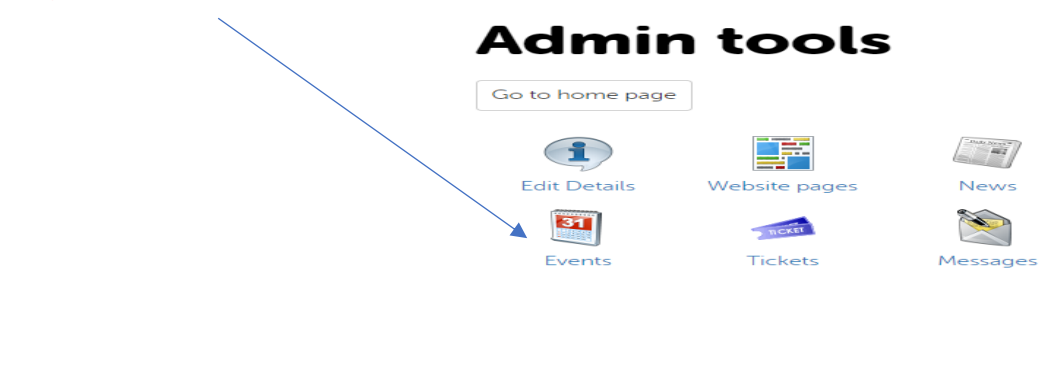

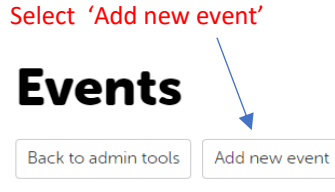

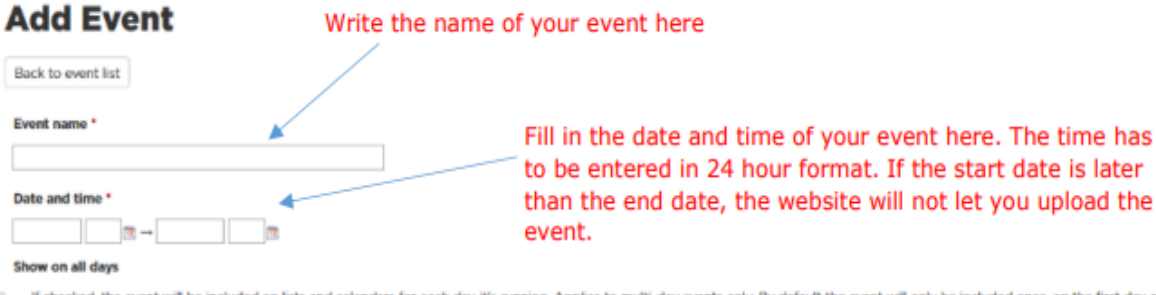

If checked, the event will be included on lists and calendars for each day it's running. Applies to multi-day events only. By default the event will only be included once, on the first day of the

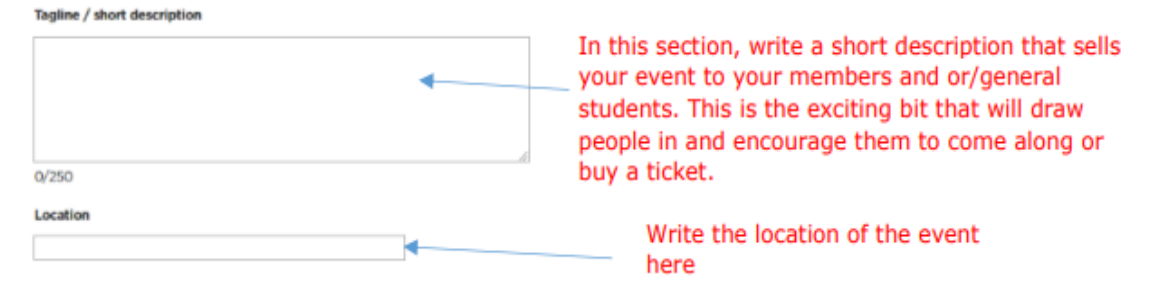

## Online Meetings

If having an online event you can add in your zoom details here, however we advise that this is only added if your event is on view for members only

Online meeting URL

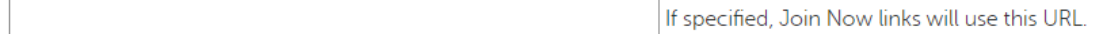

Online meeting joining info

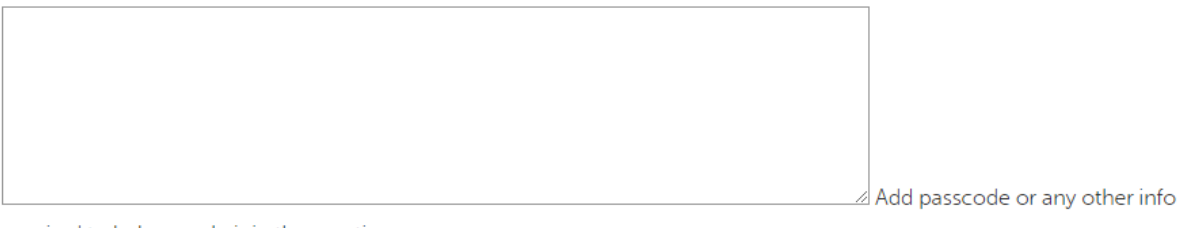

required to help people join the meeting.

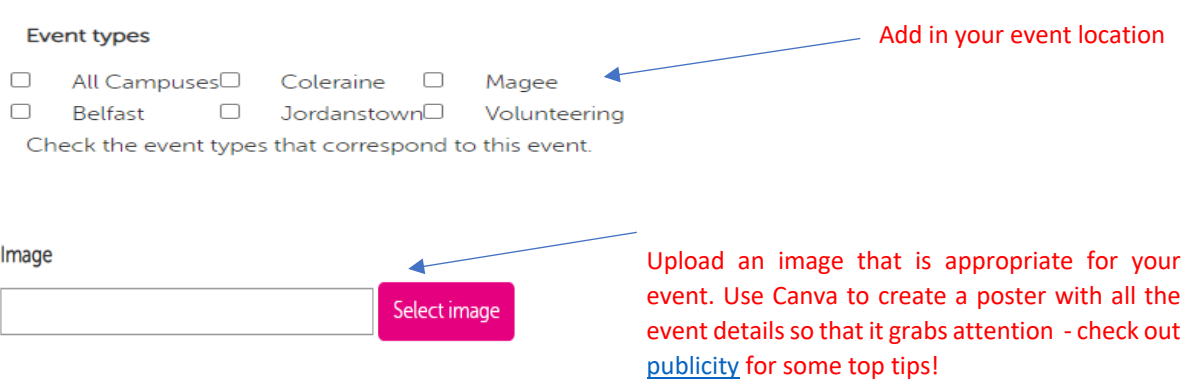

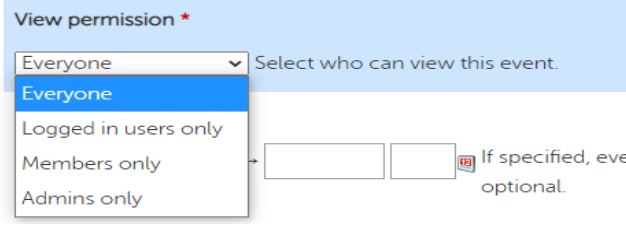

You can decide who sees your events. We recommend setting to everyone so that students interested in joining your society can see the type of events you put on. But if during the semester **you are putting on a member only event you can** select so that only paid members can see the event.

**Display dates** 

 $\frac{1}{\Box \text{Q}}$  If specified, events will only be displayed between these dates. Both dates are optional.

You can set display dates which will automate your event to appear/disappear on the website. Time needs to be in 24hr clock

This is handy if you have an event happening in the future that is planned but you do not want to go on sale yet, such as society formals.

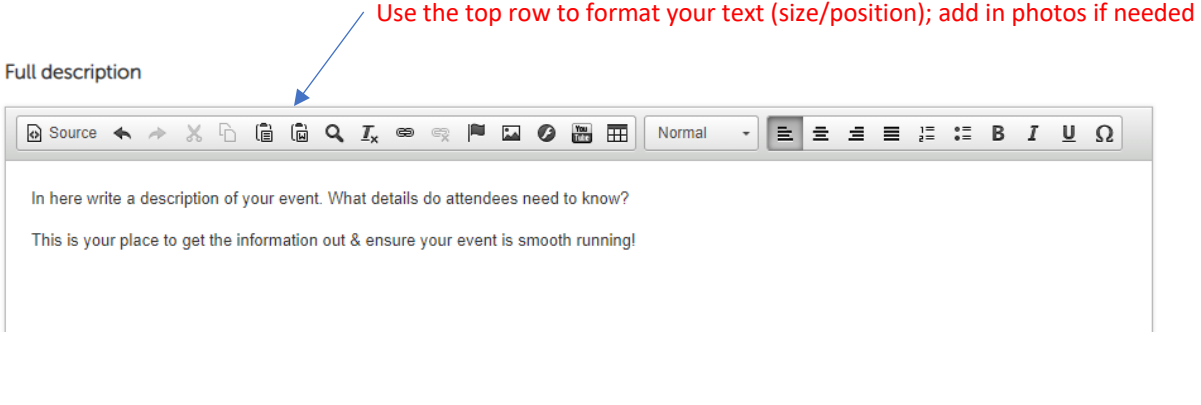

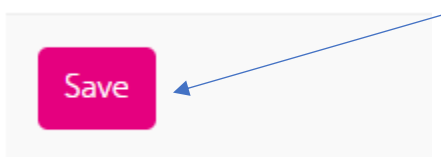

Once you are happy with your event details, click save and you will be able to see your event on the UUSU Events Webpage